# **Vostro 15 7570**

# Quick Start Guide

Guide de démarrage rapide Hızlı Başlangıç Kılavuzu

# **1 Connect the power adapter and press the power button**

Assistance produits et manuels Ürün desteği ve kılavuzlar دعم المنتج والأدلة

Branchez l'adaptateur secteur et appuyez sur le bouton d'alimentation Güç adaptörünü takıp güç düğmesine basın

قم بتوصيل مهايئ التيار والضغط على زر التشغيل

## **Product support and manuals**

**Dell.com/support Dell.com/support/manuals Dell.com/support/windows**

**Contact Dell** Contacter Dell | Dell'e başvurun | Dell بشركة اتصل **Dell.com/contactdell**

**Regulatory and safety** Réglementations et sécurité | Düzenleme ve güvenlik األمان والمعلومات التنظيمية

#### **Z** NOTE: If you are connecting to a secured wireless network, enter the password for the wireless network access when prompted.

**Dell.com/regulatory\_compliance**

**NOT:** Güvenli bir kablosuz ağa bağlanıyorsanız istendiğinde kablosuz ağ erişim için parolayı girin. ملا**حظة:** إذا كنت متّصلاً بشبكة لاسلكية أمنة، فأدخل كلمة المرور الخاصة بالوصول إلى الشبكة اللاسلكية عندما يُطلب منك ذلك.

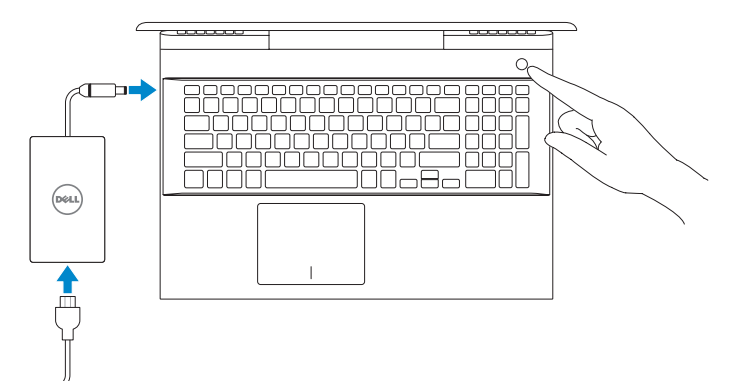

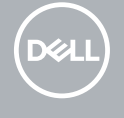

**Regulatory model** Modèle réglementaire | Düzenleme modeli | التنظيمي لطراز **P71F**

**Regulatory type** Type réglementaire | Düzenleme türü | التنظيمي النوع **P71F001**

**Computer model** Modèle de l'ordinateur | Bilgisayar modeli | الكمبيوتر جهاز طراز

**Vostro 15-7570**

ERD

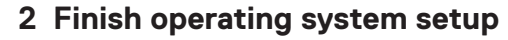

Terminez la configuration du système d'exploitation İşletim sistemi kurulumunu tamamlama قم بإنهاء إعداد نظام التشغيل

# **Windows 10**

#### **Connect to your network**

Connectez-vous à votre réseau Ağınıza bağlanın اتصل بشبكتك

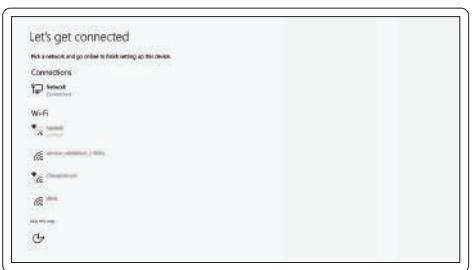

**REMARQUE :** si vous vous connectez à un réseau sans fil sécurisé, saisissez le mot de passe d'accès au réseau sans fil lorsque vous y êtes invité.

**Sign in to your Microsoft account or create a local account** Connectez-vous à un compte Microsoft ou créez un compte local Microsoft hesabınızda oturum açın ya da yerel bir hesap oluşturun قم بتسجيل الدخول إلى حساب Microsoft الخاص بك أو إنشاء حساب محلي

# **Locate Dell apps**

Localisez les applications Dell | Dell uygulamalarını bulun | Dell تطبيقات موقع حدد

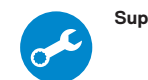

#### **SupportAssist Check and update your computer**

Recherchez des mises à jour et installez-les sur votre ordinateur Bilgisayarınızı kontrol edin ve güncelleyin

قم بفحص جهاز الكمبيوتر لديك وتحديثه

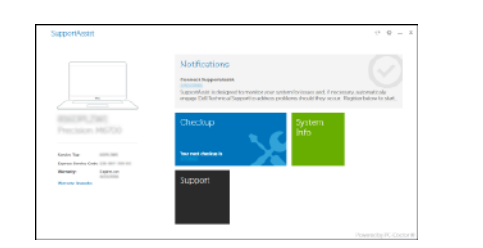

# **Create recovery media for Windows 10**

Créer des supports de récupération pour Windows

Windows 10 için kurtarma ortamı oluşturma

قم بإنشاء وسائط استرداد لنظام التشغيل 10 Windows

### **In Windows search, type Recovery, click Create a recovery media, and follow the instructions on the screen.**

Dans la Recherche Windows, tapez **Recovery (Récupération)**, cliquez sur **Create a recovery drive (Créer un lecteur de récupération)**, et suivez les instructions qui s'affichent.

Windows aramaya, **Kurtarma** yazın, **Kurtarma ortamı oluştur**'a tıklayın ve ekrandaki yönergeleri takip edin.

في خانة البحث في Windows، اكتب **Recovery**، وانقر فوق **media recovery a Create )إنشاء وسائط االسترداد(**، واتبع التعليمات الظاهرة على الشاشة.

Microsoft privacy statement

# **Ubuntu**

Make it yours

Instrume

Forgot my password No access the create cost

Your Microsoft account opera a world of banefits, Learn more

# **Follow the instructions on the screen to finish setup.**

Suivez les instructions qui s'affichent à l'écran pour terminer la configuration. Kurulumu tamamlamak için ekrandaki talimatları izleyin.

اتبع اإلرشادات التي تظهر على الشاشة إلنهاء عملية اإلعداد.

© 2017 Dell Inc. or its subsidiaries. © 2017 Microsoft Corporation.

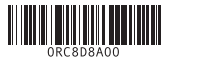

© 2017 Canonical Ltd.

# **Features**

Caractéristiques | Özellikler | الميزات

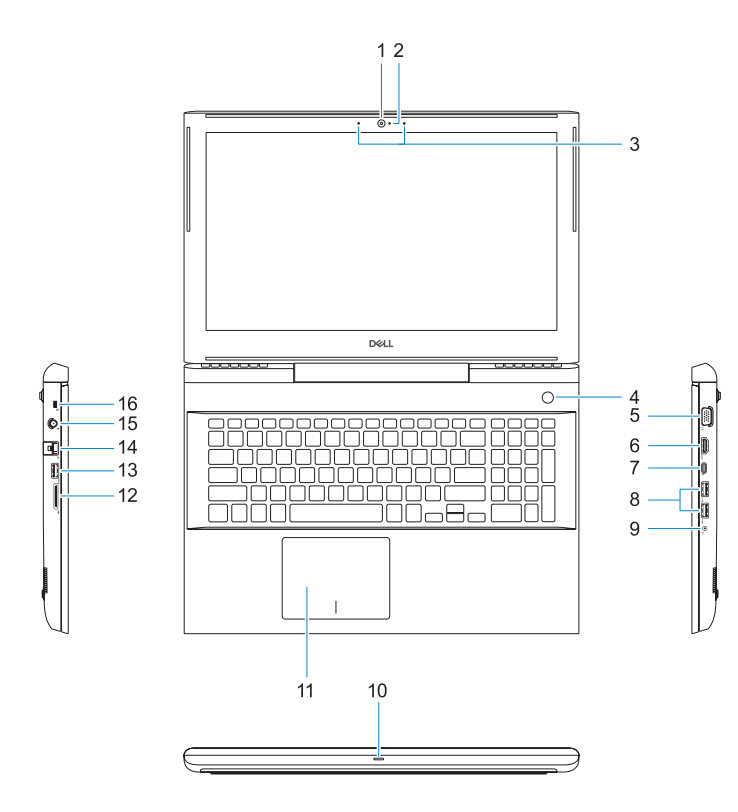

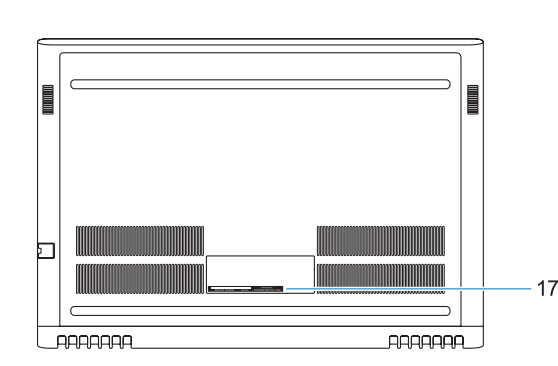

**13.** USB 3.1 Gen 1 port **14.** Network connector **15.** Power connector **16.** Nobel Wedge lock slot **17.** Service tag label

- **1.** Camera
- **2.** Camera status light
- **3.** Dual-array microphones
- **4.** Power button/Fingerprint reader
- **5.** VGA port
- **6.** HDMI port
- **7.** USB Type-C port with Thunderbolt3
- **8.** USB 3.1 Gen 1 port
- **9.** Headset/Mic port
- **10.** LED status light
- **11.** Touchpad
- **12.** SD card reader
- **1.** Caméra
- **2.** Voyant d'état de la caméra
- **3.** Deux microphones
- **4.** Bouton d'alimentation/lecteur d'empreintes digitales
- **5.** Port VGA
- **6.** Port HDMI
- **7.** Port USB 3.0 (type C) avec Thunderbolt3
- **8.** Port USB 3.1 Gen 1
- **9.** Port Headset/Mic
- **10.** Voyant d'état LED
- **11.** Pavé tactile
- **12.** Lecteur de carte SD
- **13.** Port USB 3.1 Gen 1
- **14.** Port réseau
- **15.** Port d'alimentation
- **16.** Emplacement antivol Noble Wedge
- **17.** Étiquette du numéro de série

- **1.** Kamera
- **2.** Kamera durum ışığı
- 
- **4.** Güç düğmesi/Parmak İzi okuyucu **14.** Ağ konnektörü
- **5.** VGA bağlantı noktası
- **6.** HDMI bağlantı noktası
- bağlantı noktası
- 
- noktası
- 
- 
- 
- **3.** Çift dizi mikrofonlar
- 
- 
- 
- **7.** Thunderbolt3 özellikli USB Tip C
- **8.** USB 3.1 Gen 1 portu
- **9.** Mikrofonlu kulaklık/Mic bağlantı
- **10.** LED durum ışığı
- **11.** Dokunmatik yüzey
- **12.** SD kart okuyucu
- **13.** USB 3.1 Gen 1 portu
- 
- **15.** Güç konnektörü
- **16.** Nobel Saplama kilit yuvası
- **17.** Servis etiketi çıkartması

# **Shortcut keys**

Touches de raccourci | Kısayol tuşları مفاتيح االختصار

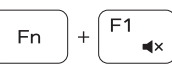

**Fn** 

Mute audio Désactiver le son | Sesi kapat كتم الصوت

Decrease volume Diminuer le volume | Sesi seviyesini azalt خفض مستوى الصوت

Increase volume

Augmenter le volume | Ses seviyesini arttır

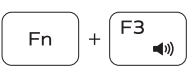

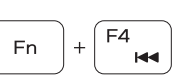

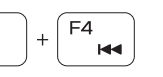

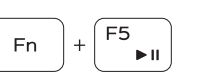

رفع مستوى الصوت Previous track

Piste précédente | Önceki parça

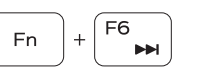

المقطع الصوتي السابق

Play/Pause Lire/mettre en pause | Oynat/Duraklat تشغيل/إيقاف مؤقت

Next track Piste suivante | Sonraki parça المقطع الصوتي التالي

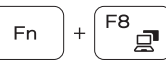

**K** NOT: Bir Dell yerleştirme istasyonu bağlamadan önce **Dell.com/support** adresinden Dell Power Manager'ı (DPM 3.0) indirdiğinizden emin olun Dell yerleştirme istasyonunuzu ayarlama hakkında daha fazla bilgi için **Dell.com/support/manuals** adresindeki *Dell Docking Solution User's Guide*'a (Dell Yerleştirme Çözümü Kullanım Kılavuzu) bakın.

ملا**حظ**ة: تأكد من تنزيل Dell Power Manager (DPM 3.0) من Dell.com/support قبل توصيل محطة إرساء من Dell. لمزيد من المعلومات حول إعداد محطة الإرساء من Dell لديك، راجع دليل مستخدم حلول الإرساء من Dell على الموقع<br>Dell.com/support/manuals

# Extend display Extension d'affichage | Ekranı genişlet توسيع شاشة العرض

Search

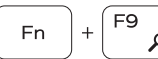

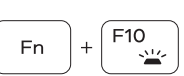

Recherche | Arama | بحث

Backlit keyboard

Clavier rétro-éclairé | Arkadan aydınlatmalı klavye لوحة المفاتيح ذات اإلضاءة الخلفية

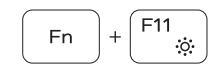

## Decrease brightness

Diminuer la luminosité | Parlaklığı azalt خفض مستوى السطوع

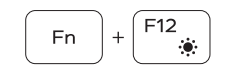

# Increase brightness

Augmenter la luminosité | Parlaklığı arttır زيادة مستوى السطوع

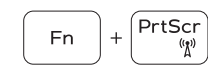

# Turn off/on wireless

Activer/désactiver le sans fil | Kablosuz ağı aç/kapa إيقاف تشغيل/تشغيل االتصال الالسلكي

# **NOTE:** For more information, see *Owner's Manual* at **Dell.com/support/manuals** .

**REMARQUE :** pour en savoir plus, voir *Setup and Specifications* (Installation et caractéristiques) sur le site **Dell.com/support/manuals** .

**NOT:** Daha fazla bilgi için **Dell.com/support/manuals** adresindeki *Kurulum ve Teknik Özellikler* bölümüne bakın.

**مالحظة:** لمزيد من المعلومات، راجع دليل المالك على الموقع **manuals/support/com.Dell**.

- **NOTE:** Ensure that you download the Dell Power Manager (DPM 3.0) from **Dell.com/support** before connecting a Dell docking station. For more information on setting up your Dell docking station, see *Dell Docking Solution User's Guide* at **Dell.com/support/manuals** .
- **REMARQUE :** assurez-vous de télécharger Dell Power Manager (DPM 3.0) depuis la page **Dell.com/support** avant de connecter une station d'accueil Dell. Pour en savoir plus sur la configuration de votre station d'accueil Dell, reportez-vous au *Dell Docking Solution User's Guide (Guide d'utilisation des solutions d'accueil Dell)* disponible sur **Dell.com/support/manuals** .

الكاميرا **. 1** مصباح حالة الكاميرا **. 2** ميكروفونات ثنائية الصفيفات **. 3** زر التشغيل/قارئ بصمة اإلصبع **. 4**

> منفذ VGA **. 5** منفذ HDMI **. 6**

 مزود بميزة منفذ USB من النوع C **. 7** Thunderbolt3 منفذ 3.1 USB من الجيل األول **. 8** منفذ سماعة الرأس/الميكروفون **. 9 1010**مصباح حالة مؤشر LED

# **1111**لوحة اللمس **1212**قارئ بطاقة SD **1313**منفذ 3.1 USB من الجيل األول

- **1414**موصل الشبكة
- **1515**موصل التيار
- **1616**فتحة قفل Wedge Nobel
	- **1717**ملصق عالمة الخدمة